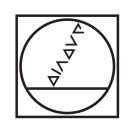

 $\bullet$ 

 $\overline{C}$ 

# **HEIDENHAIN**

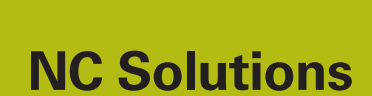

**Description of NC program 9010**

**English (en) 4/2017**

# **1 Description of the NC program 9010\_en.h**

NC program for engraving texts in linear and circular layouts.

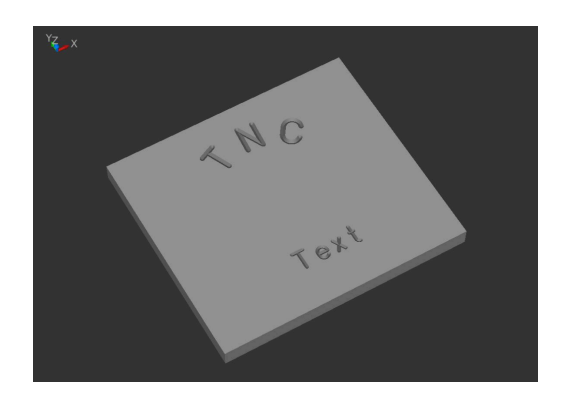

## **Description**

With this NC program the control engraves texts defined by you into a workpiece. You can arrange the texts in a linear or circular layout. You define the texts with an ASCII code. The NC program is therefore executable with contouring controls as of TNC 155 B/ Q. You can use uppercase letters, lowercase letters and the most important special characters for the engraving text.

#### **Geometric capabilities**

Texts can be defined horizontally on a single line, or on a circle above or below its center point. The control engraves the text so that reading the text is possible without turning the workpiece. The position, circle center point and font height are selectable; these do not influence each other.

The font is of a vertical, simple, standard style.

The characters used are kept fully proportional. This means that the control automatically modifies the character width and distance between characters to your defined font height.

Define your desired engraving depth with the milling depth (Q4) input value.

# **Remark on control used**

For the circular arcs the NC program uses the CC and C functions. These functions are available starting with the TNC 150. These circular arcs are programmed with three decimal places. On controls with four enterable decimal places you must check whether you need to modify the accuracy requirements for the circle definitions in MP 213 or 7431 (machine parameter or user parameter).

# **Character set**

The character set shown in the following ASCII code table has been realized. The characters are selected in the subprograms 84, 78, 67 etc.

# **ASCII table**

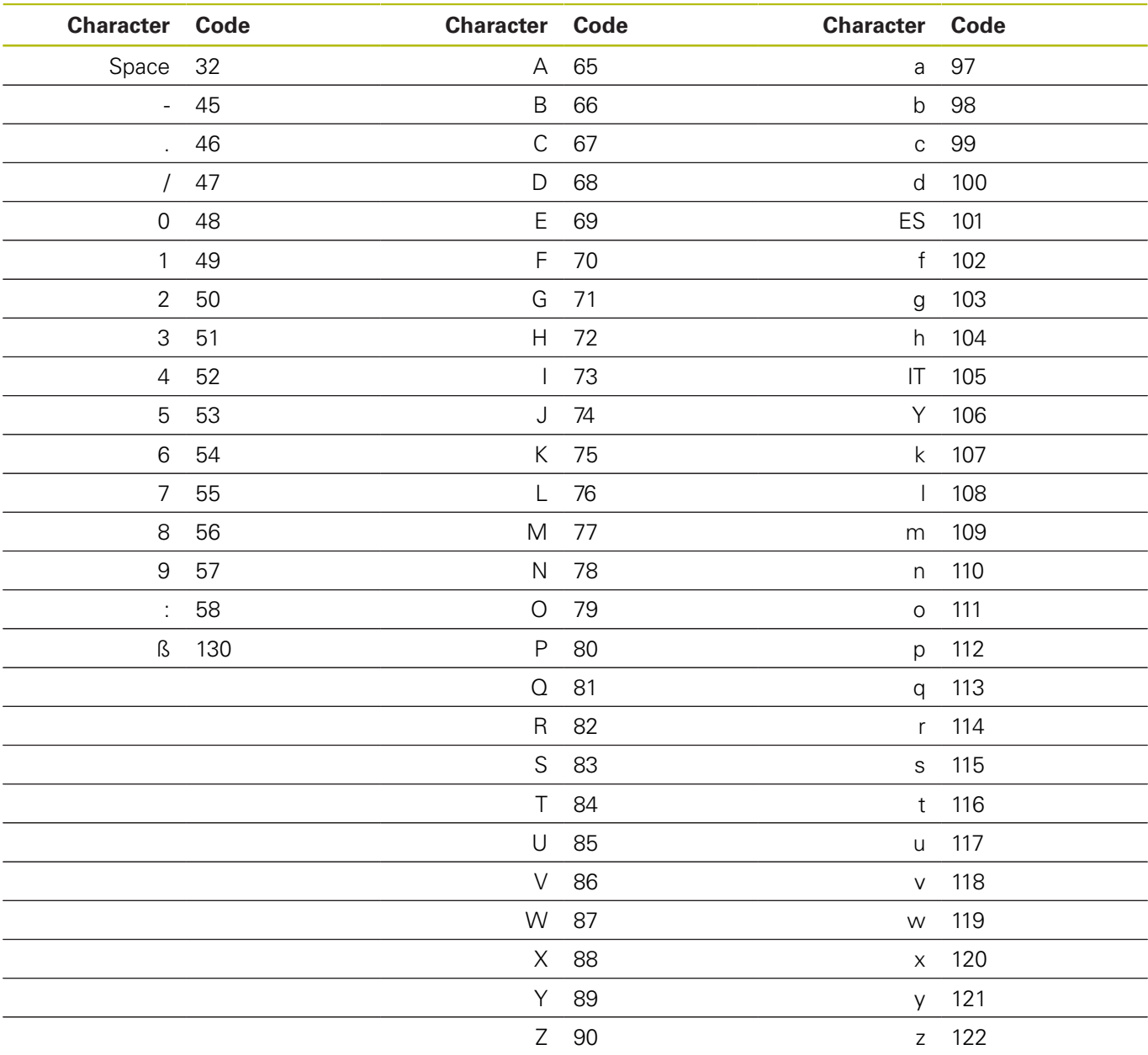

## **Determining positions**

The control decides whether to calculate the positions on a linear or circular path depending on the type of first position indication (X/ Y or radius and angle).

After engraving a character the control shifts the momentary position by the width of the engraved character. The control saves the new position (or angle of rotation as the case may be) and uses this position for the next character.

This is defined in the NC program and does not involve you as the operator—the control executes all the required calculations.

# **Program layout**

The engraving program is designed as a single complete program. It consists of the following program sections:

- 1 Definition of the cutting data and the tool call
- 2 Definition of the text blocks
- 3 Subprograms with the necessary calculations and path contours

# **Using the program**

The operator defines all required parameters in the main section of the NC program. The subprograms remain unchanged because these contain complex calculations.

In the main program you define the tool, all parameters required for machining and the texts to be engraved.

You can also simply expand the main program with further texts. Each text requires the input parameters of the layout and the characters to be engraved by defining  $Q1 = ASCII$  code of the character and by calling the subprogram LBL1. When you define words or texts, you must program the definition and the LBL call separately for each character.

#### **General parameters**

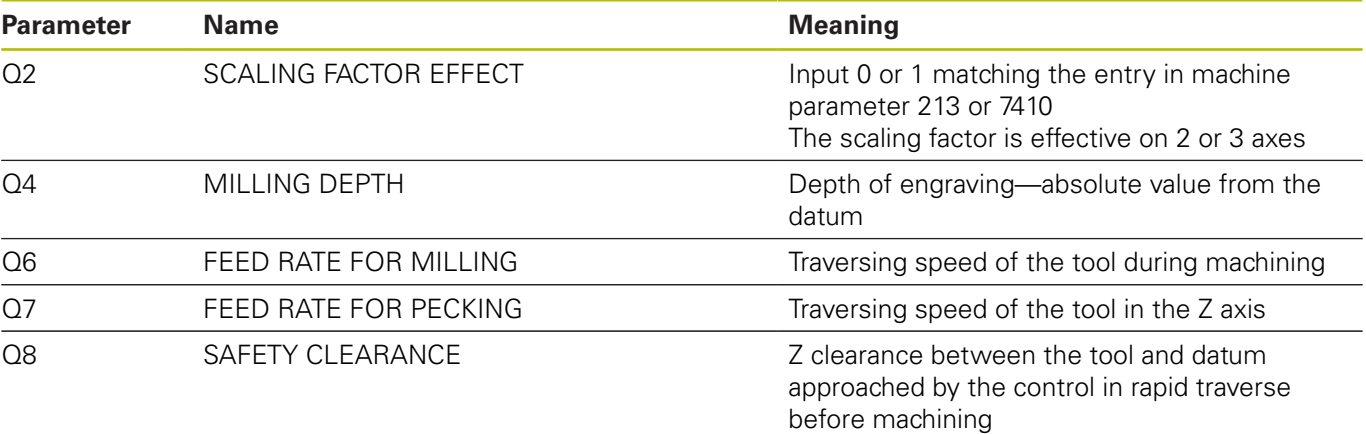

#### **Parameters for text on a straight line**

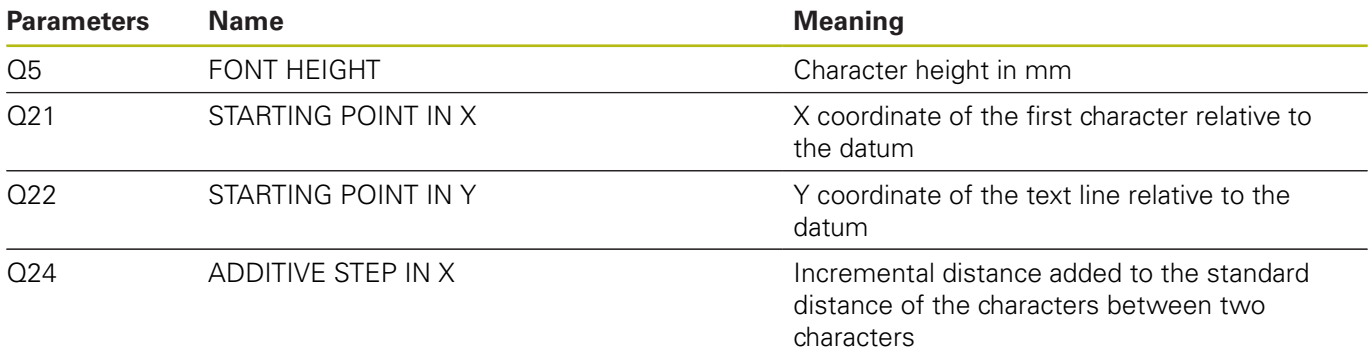

#### **Explanation**

The datum of every character lies at the height of the text line in the center of the character. You define the starting position before execution of the first character and at the beginning of each line with Q21 and Q22. The control recalculates each datum for the character within the line. If desired you can also individually specify the position of single characters before the call with Q21 and Q22, if for example you wish to carry out a fine adjustment of the position. An additional or reduced space requirement in the character string can be considered using the additive X step Q24.

#### **Parameters for text on a circle**

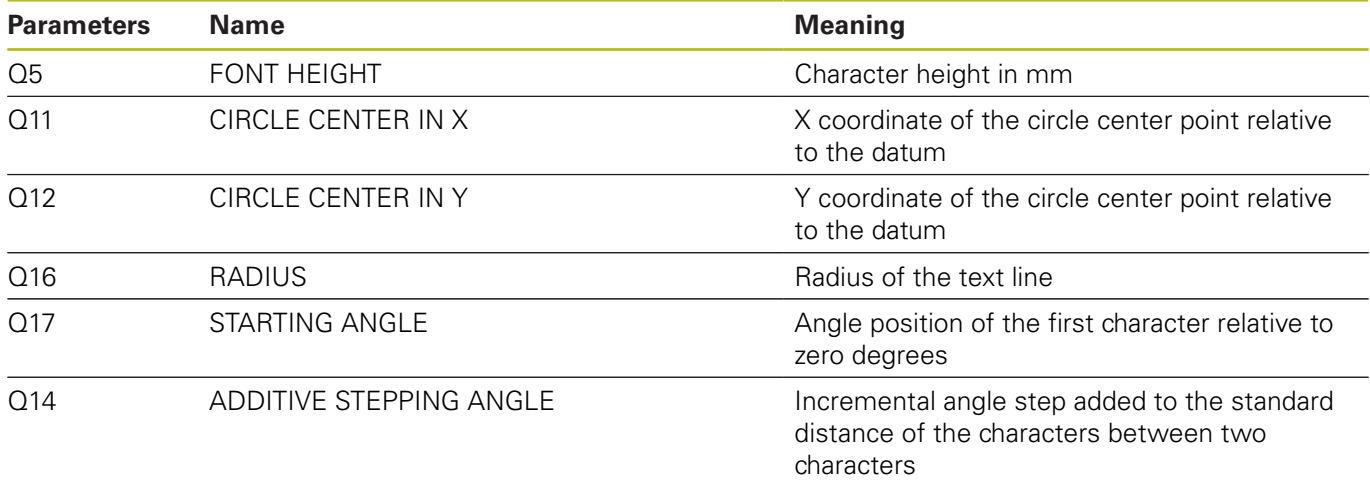

#### **Explanation**

Here, too, the datum of every character lies at the height of the text line in the center of the character. The control detects the defined angle of rotation and saves this position in Q29. An additional or reduced space requirement in the character string can be defined using the additive angle step Q14.

#### **Reset**

After engraving a text on a circle, set the parameters for rotation, radius and the additive angle to 0!

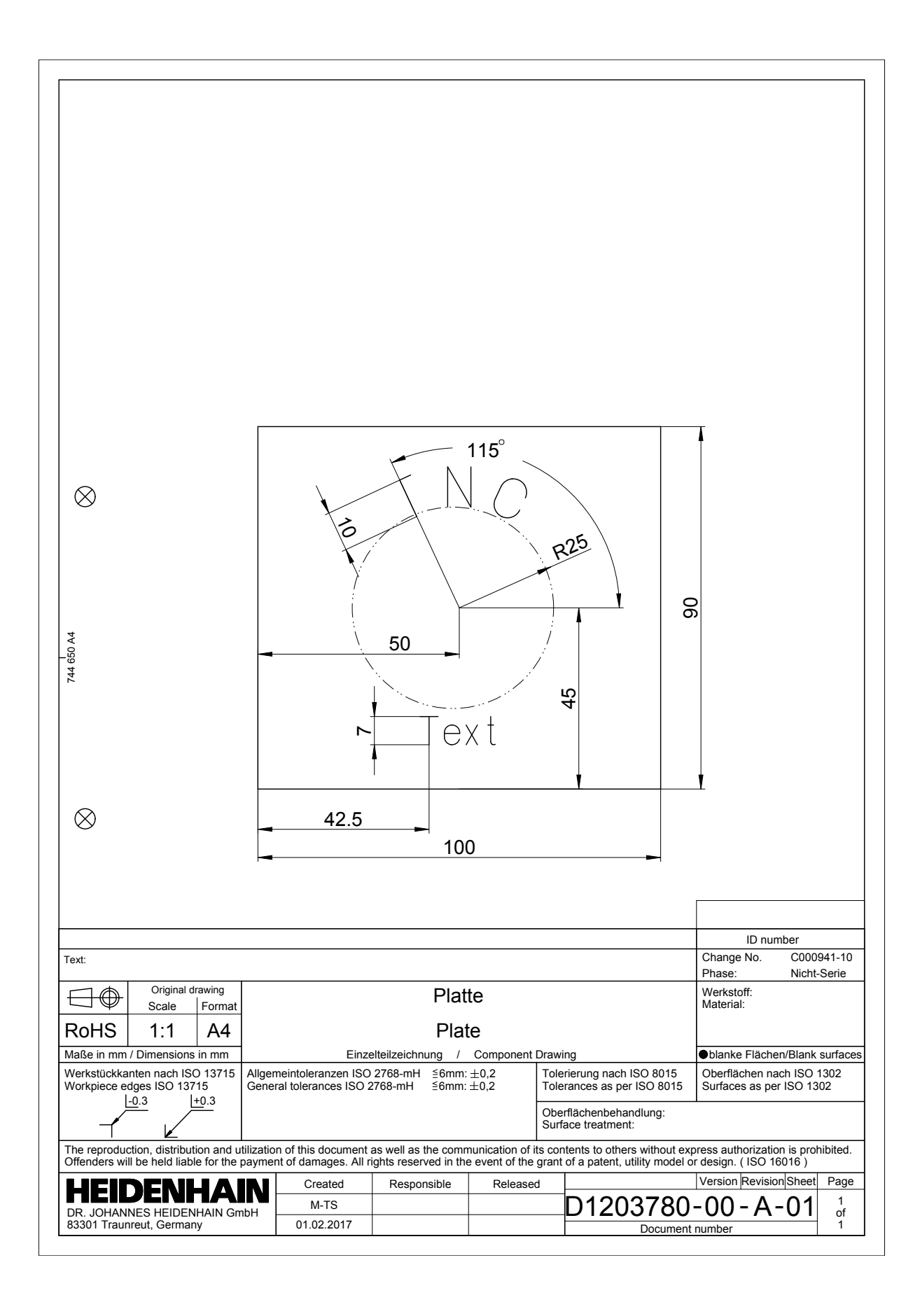

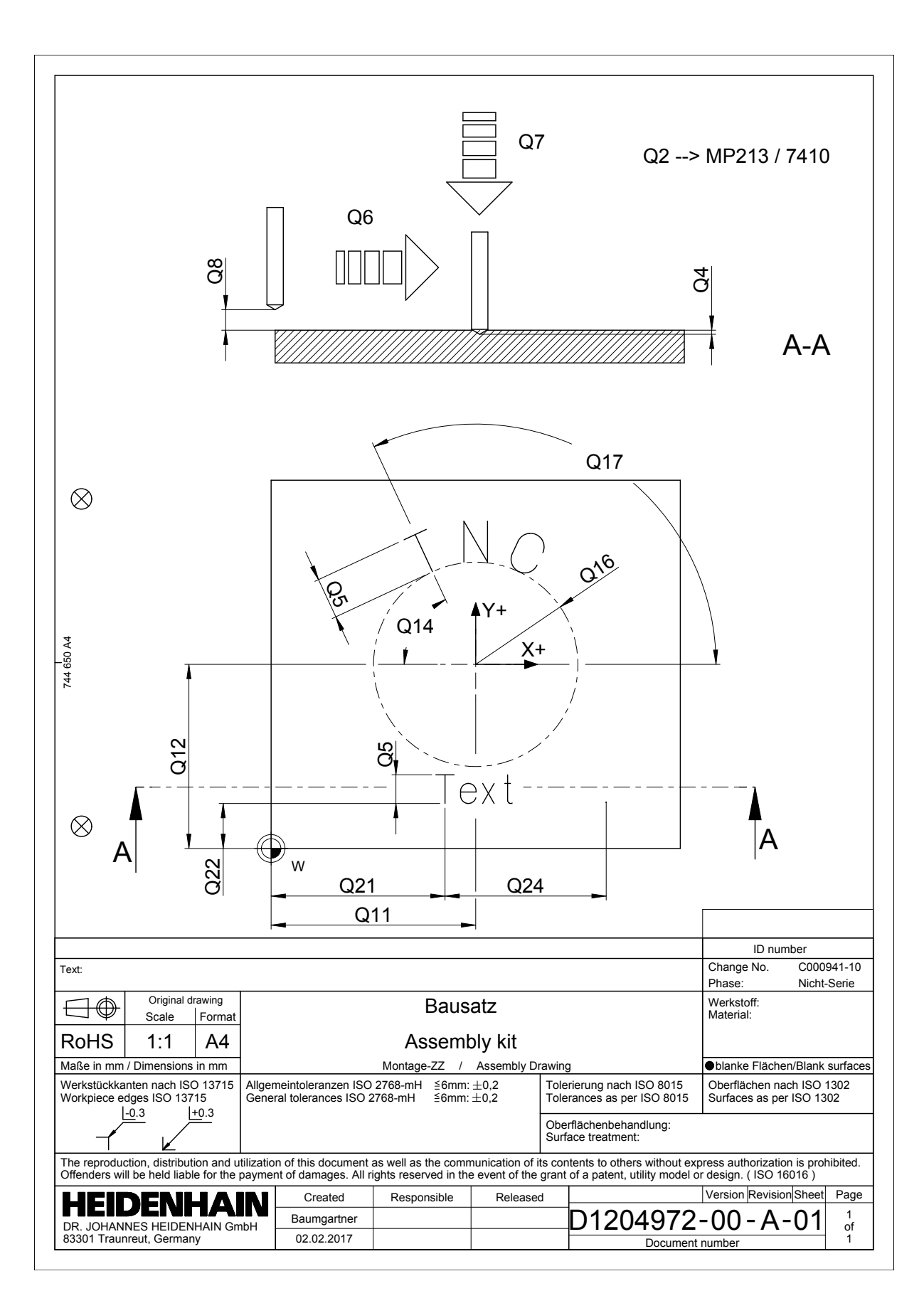